## **Low Effort, High Impact Accessible Content Tips for All Learners**

2024 K-12 Q-Up for Digital Quality Virtual Conference April 12, 2024 | 11:35-12:15 CT

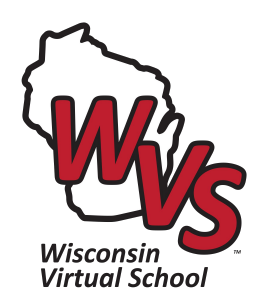

## **Facilitators**

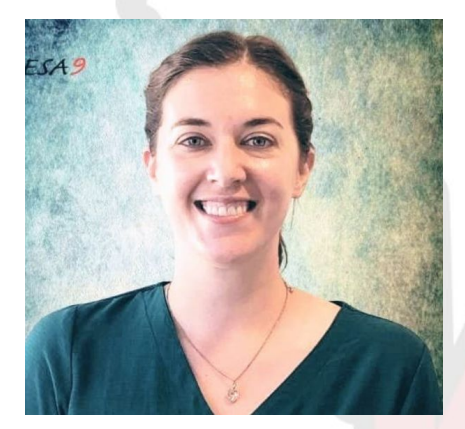

### **Meri Tunison**

Associate Director CESA 9, WI Virtual School Curriculum & Professional Learning 6-12 Social Studies Teacher

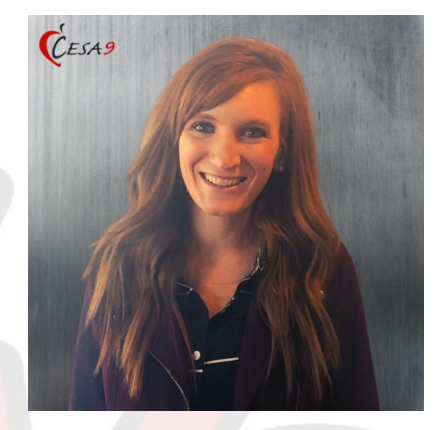

#### **Larissa Zompolas**

Associate Director CESA 9, WI Virtual School Special Populations

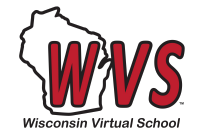

### **Wisconsin Virtual School**

- State-wide supplementary online learning program for Wisconsin, authorized by a regional cooperative educational service agency ([CESA 9](https://www.cesa9.org/))
- Partner with over 200+ districts to offer online and blended solutions for students. We served over 12,700 unique enrollments last year.
	- $\circ$  K-12
	- Part time or full-time online learning
	- Blended access is available through district's own teachers
	- WVS Plus (K-8) with live instruction

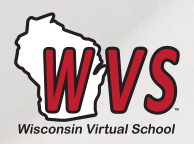

## **Outcomes**

- Participants will be guided through a focused set of tips that provide low effort, high impact accessibility practices that benefit all learners.
- Participants will apply accessibility practices to a provided Google Doc.

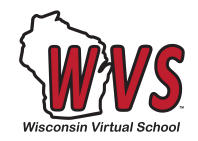

## **Standards (NSQ & QM)**

### [Course Standard E:](https://www.nsqol.org/the-standards/quality-online-courses/) Accessibility & Usability

**E1)** Online course navigation is logical, consistent, and efficient from the learner's point of view.\*

**E2)** The online course design facilitates readability.\*

**E3)** The online course provides accessible course materials and activities to meet the needs of diverse learners.\*

**E4)** Course multimedia facilitate ease of use.\*

*\*Used with permission for NSQ standards from the Quality Matters™, K-12 Rubric, Fifth Edition*

### [Teacher Standard F](https://www.nsqol.org/the-standards/quality-online-teaching/): Diverse Instruction

**F4)** The online teacher creates alternative formats of course materials, if needed, in order to meet the needs of diverse learners and accommodate alternative means of access.

**F5)** The online teacher recommends assistive technologies where appropriate to meet mandated needs and address learner preferences.

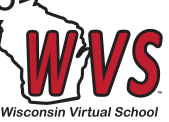

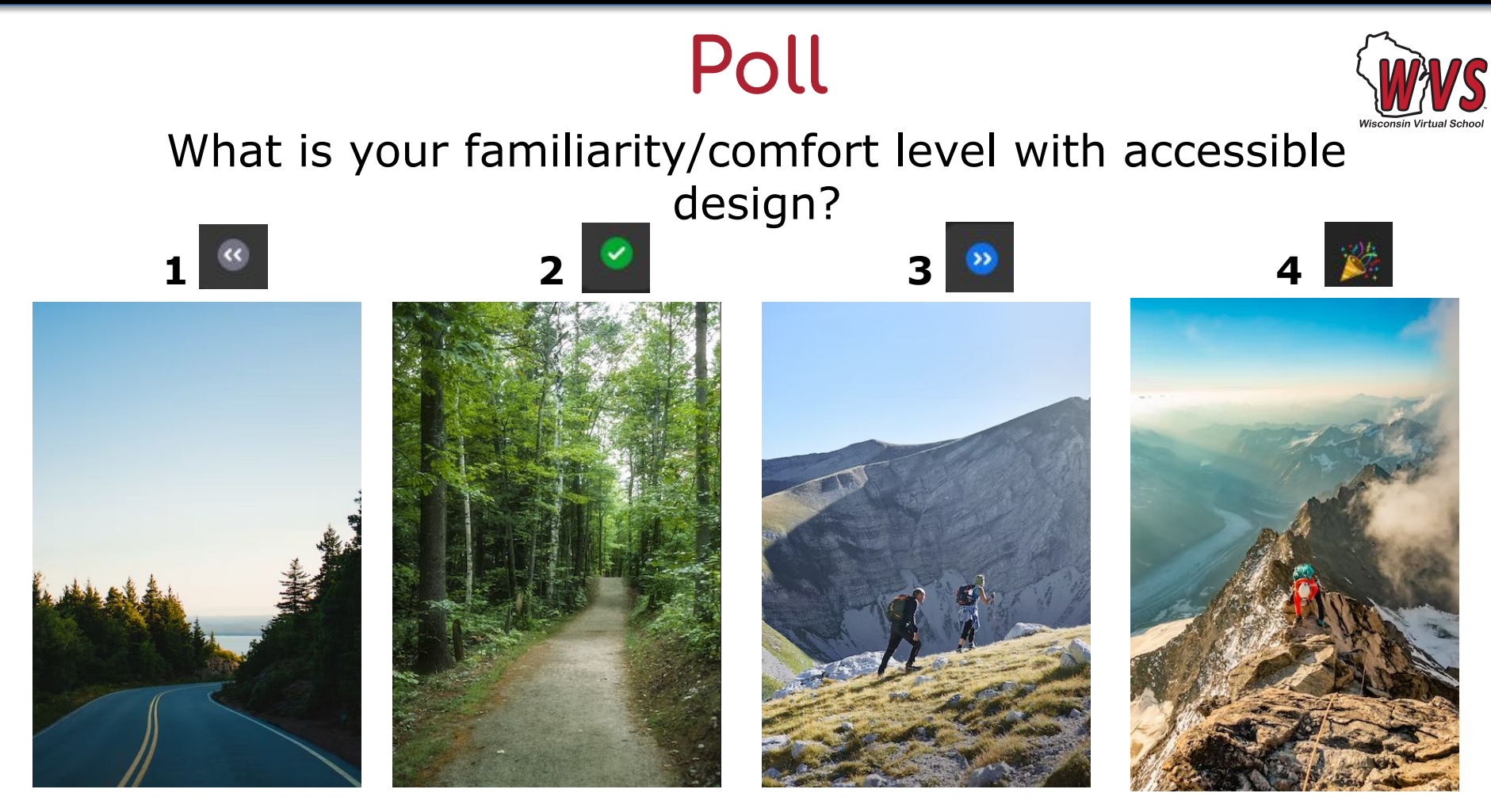

## **What is "accessibility"?**

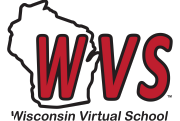

- Accessibility **gives all people the same access to learning, services, and information. This applies to any individual whether they have a disability or not.**
- Another important element is the ease of access for students who need these features and accommodations.
- Benefits for ALL students when we proactively design learning environments that are accessible

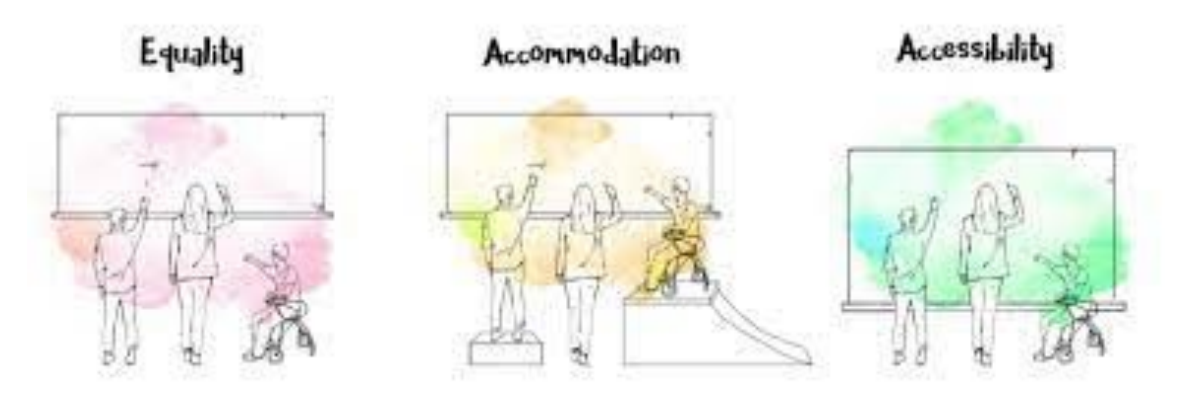

## **Digital Accessibility**

"Web accessibility means that websites, tools, and technologies are designed and developed so that people with disabilities can use them." [Web Accessibility](https://www.w3.org/WAI/fundamentals/accessibility-intro/) [Initiative \(WAI\)](https://www.w3.org/WAI/fundamentals/accessibility-intro/)

Can this technology or content be used **as effectively** by people with disabilities as by those without disabilities?

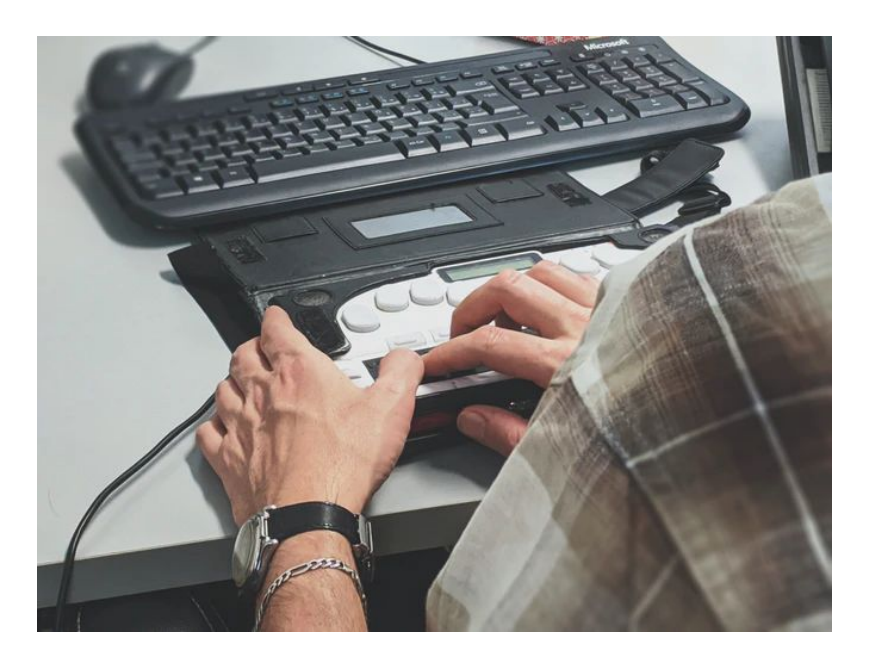

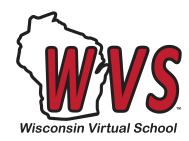

## **Designing for ALL Learners**

Embracing accessible design where possible is good for all learners. Consider benefits that come from:

- Chunking distinct units of information
- Consistent formatting
- Consistent navigation/clear pathways
- Reduced number of steps
- Reduced choices
- Clear/specific directions
- Step-based instructions

Fila, Jon. Presentation at DLAC 2021: "Create Engaging Learning Experiences using **Educational Resources."** 

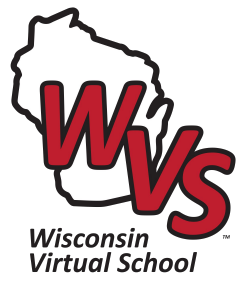

## Let's go! Low Effort, High Impact Tips

## **Accessibility Tips For...**

- 1. Text
- 2. Links
- 3. Images
- 4. Chunking

There are low-effort but highly effective and impactful strategies you can use right away, whether you are **editing existing resources** or **creating new resources!**

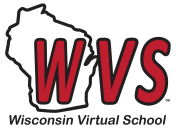

## **Accessibility: Text**

- 1. Paragraph Styles/Headers
	- Set [default Google Doc styles](https://docs.google.com/document/d/1fgAiOQKU_hoziOItNsPCrqZFoUgkapGjq2EjIapmYKo/edit?usp=sharing)

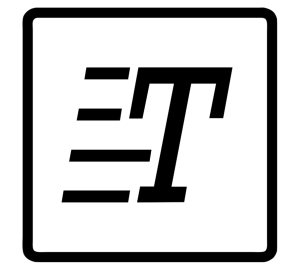

- "Normal" paragraph text should be at least 12 point
- Choose 1 or 2 fonts for consistency (sans serif preferred)
- 2. Colors
	- Use high contrast colors and avoid using color as only way to convey meaning
- 3. Emphasis
	- Use **bold**/*italics* sparingly and effectively, avoid underlining
	- Use "Important" or "Note" head's up

*More about [fonts](https://webaim.org/techniques/fonts/), [color contrasting](https://webaim.org/resources/contrastchecker/), and [document accessibility](https://webaim.org/techniques/word/#headings).*

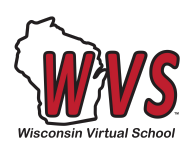

## **Accessibility: Links**

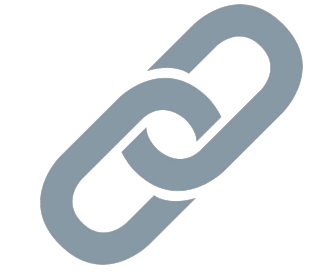

- 1. Avoid using full URL as part of an online document or page
	- Sometimes this may not be possible if there are limitations to text editor options
- 2. Descriptive, unique link text
	- Document title is a good place to start
	- Avoid using "Link to…" or "Click here…"
- 3. Set links to open in a new window

*More about [hyperlink accessibility.](https://webaim.org/techniques/hypertext/link_text)*

### Google Docs Tip: Descriptive Hyperlinks

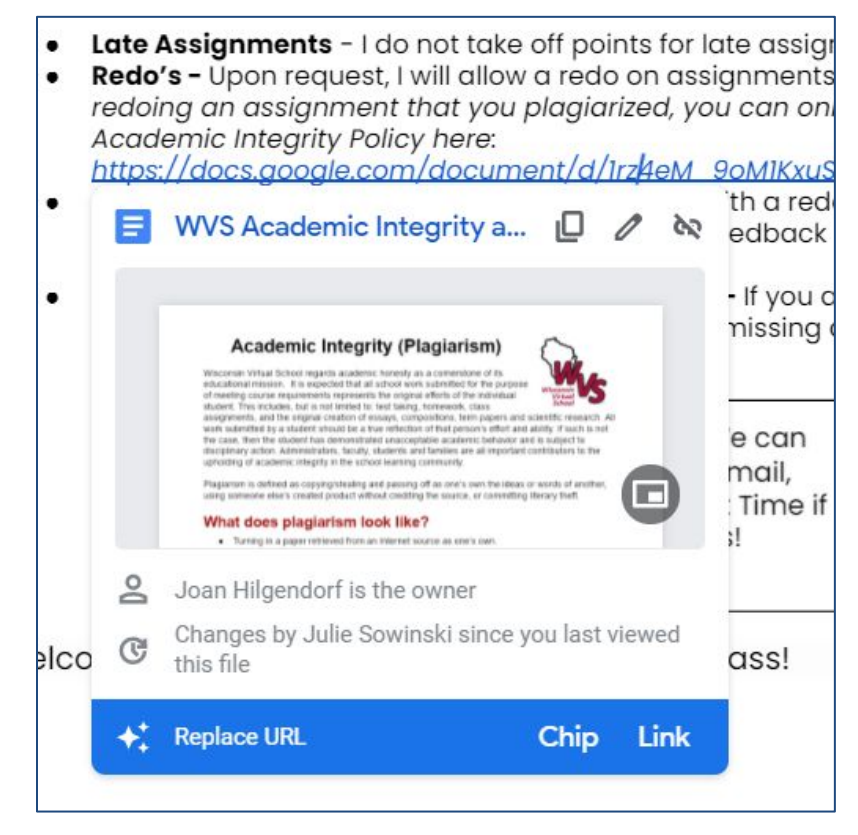

In Google Docs, click anywhere in a URL, and you can replace it with...

**Chip:** adds icon and "button" appearance

u plagiarized, you can only earn up to a 70%. Revie **E** WVS Academic Integrity and Plagiarism Policy 0% assignment with a redo allowed, that means I p

### Link: just text

ou plagiarized, you can only earn up to a 70%. Rev : WVS Academic Intearity and Plaaiarism Policy 0% assignment with a redo allowed, that means I

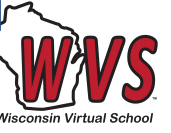

## Accessibility: Images

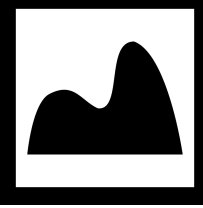

- 1. Add simple alternative text to describe the image
	- Don't need to clarify "Image of…" or "Picture of…"
- 2. Alt text is not necessary for decorative images
- 3. Avoid using images as the only way to convey information where possible (lower effort to avoid this upfront, more medium effort to fix later)

*More about image [alt text.](https://webaim.org/techniques/alttext/#context)*

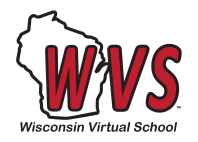

## **Accessibility: Chunking**

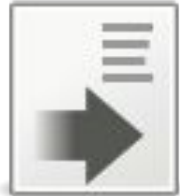

- 1. Natural breaks in content to reduce cognitive load
- 2. Use bulleted lists where helpful
- 3. [Title/Header formatting styles](https://docs.google.com/document/d/1fgAiOQKU_hoziOItNsPCrqZFoUgkapGjq2EjIapmYKo/edit?usp=sharing) can help!

*More about using [lists](https://webaim.org/techniques/word/#listCol) and [cognitive web accessibility](https://wave.webaim.org/cognitive).*

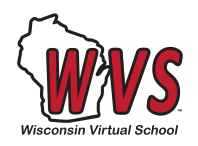

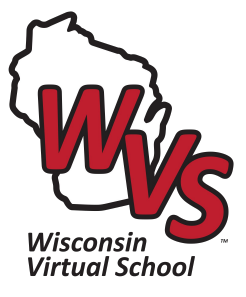

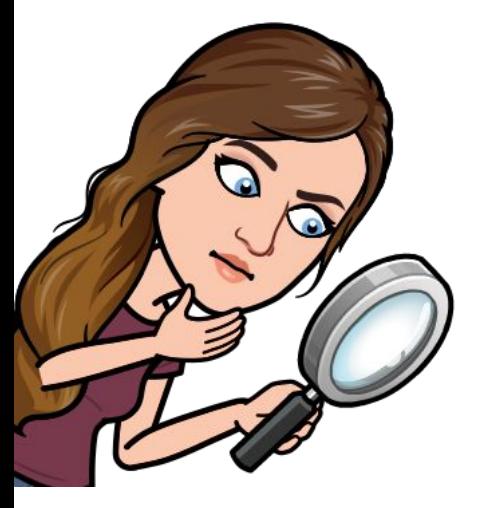

## **Now You Try It!!**

Tweaking a [Google Doc to improve accessibility](https://docs.google.com/document/d/1I8quYWl6-78bYgiv6QnRbk-53wCbjWuj95c6CYYL7vE/copy) (https://bit.ly/3Sm37RC)

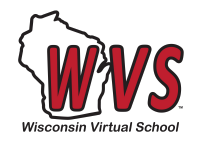

## **Group Share**

### How did you do? What jumped out at you right away? Was anything more challenging to notice?

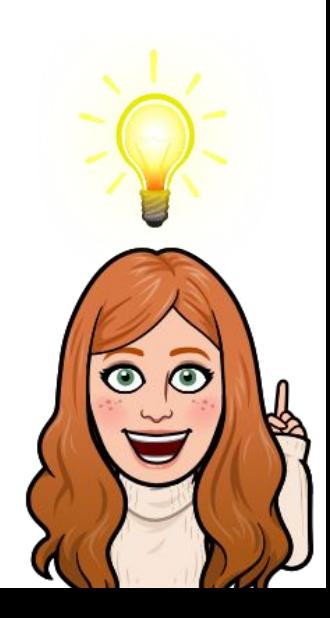

## **Improvement #1**

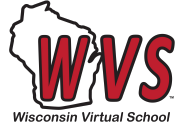

### Use paragraph styles for titles and headers

Title

 $\overline{\phantom{a}}$ 

#### **Course Expectations**

Poppins

#### **Working On Your Course**

Normal text

Follow your Due Dates in your "Grades" screen feedback on your recent assignments. You co Stream to review feedback from me. I will gra within 24-48 hours in most cases. Many class "discussion-based assessment" (DBA) in each a chance for us to check-in before you take th

### **Course Expectations**

Poppins

 $\overline{2}$ 

#### **Working On Your Course**

• Follow your Due Dates in your "Grades" screen and

18

3

Check often for **feedback** on your recent assignme Gradebook or your Activity Stream to review feedb work within 24-48 hours in most cases.

# **Improvement #2**

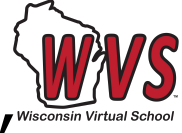

### Use bullet points where possible to "chunk""

#### **Working On Your Course**

Follow your Due Dates in your "Grades" screen and your To Do list! Cl feedback on your recent assignments. You can go to your Gradebor Stream to review feedback from me. I will grade your work within 24-48 hours in most cases. Many classes have a "discussion-based assessment" (DBA) in each module. This is a chance for us to check-in before you take the test at the end of each module. You can ask any questions you have, and I can also make sure you are understanding the content! We will connect over the phone or yia Zoom. Check with your

local coach regarding specific ove expectations for you to pass our cl higher to earn a passing grade.

#### **Working On Your Course**

Follow your Due Dates in your "Grades" screen and your To Do list!

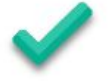

- Check often for **feedback** on your recent assignments. You can go to your Gradebook or your Activity Stream to review feedback from me. I will grade your work within 24-48 hours in most cases.
- Many classes have a "discussion-based assessment" (DBA) in each module. This is a chance for us to check-in before you take the test at the end of each module. You can ask any questions you have, and I can also make sure you are understanding the content! We will connect over the phone or via Zoom.
- Check with your local coach regarding specific overall course grade expectations for you to pass our class. Typically, it's 60% or higher to earn a passing grade.

### Improvement #3 Use high contrast colors

local coach regarding specific overall course grade expectations for you to pass our class. Typically, it's 60% or higher to earn a passing grade.

#### uizzes, Tests, and Notes - Oh My!

- I highly recommend that you take notes on each lesson. You <del>יי<sup>יי</sup> "מופיכלותפות: "we' wh<sup>y</sup>connect over the phone or via zoom". "</del> can use those notes on your lesso-Check with your local coach regarding specific overall co hand-written notes on the final exa for you to pass our class. Typically, it's 60% or higher to ear
	- Use the "Save" option if you start  $\frac{1}{3}$

#### Quizzes, Tests, and Notes - Oh My!

- . I highly recommend that you take notes on each lesson. You can use those notes on your lesson activities and assessments! You will be allowed to use any hand-written notes on the final exam, too.
- Use the "Save" option if you start a quiz or test but then run out of time that day to complete it

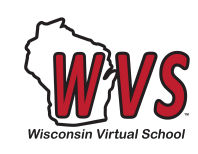

### Improvement #4 Use consistent and minimal # of font types

local coach regarding specific overall course grade expectations for you to pass our class. Typically, it's 60% or higher to earn a passing grade.

#### Quizzes, Tests, and Notes - Oh My!

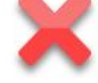

- I highly recommend that you take notes on each lesson. You can use those notes on your lesson activities and assessments hand-written notes on the final exam, too.
- Use the "Save" option if you start a quiz or test but then run out
- There are times when technical problems will not allow you Please email me, tell me what happened, and I will reset yo circumstances beyond your control.

#### **Redo's / Late Work Policy**

- Late Assignments I do not take off points for late assignments.
- Redo's Upon request, I will allow a redo on assignments that earn redoing an assignment that you plagiarized, you can only earn up

the content! We will connect over the phone or via Zoom.

• Check with your local coach regarding specific overall coul for you to pass our class. Typically, it's 60% or higher to earn

#### Quizzes, Tests, and Notes - Oh My!

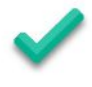

- I highly recommend that you take notes on each lesson. You can use those notes on your lesson activities and assessments! You will be allowed to use any hand-written notes on the final exam, too.
- Use the "Save" option if you start a quiz or test but then run out of time that day to complete it.
- There are times when **technical problems** will not allow you to complete a test or quiz. Please email me, tell me what happened, and I will reset your score if there were circumstances beyond your control.

#### Redo's / Late Work Policy

- Late Assignments I do not take off points for late assignm
- Redo's Upon request, I will allow a redo on assignments th score. If you are redoing an assignment that you plagiarize to a 70% Persieur the MA/S Academic Integrity Policy

## **Improvement #5**

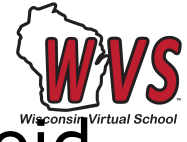

### Use bold/italics sparingly and effectively - avoid underlining

hand-written notes on the final exam, too.

- Use the "Save" option if you start a quiz or test but then run out of time that day to complete it.
- There are times when technical problems will not allow you to complete a test or quiz. Please email me, tell me what happened, and I will reset your score if there were circumstances beyond your control.
	- Use the "Save" option if you start a quiz or test but then run out of time that day to complete it.
	- There are times when **technical problems** will not allow you to complete a test or quiz. Please email me, tell me what happened, and I will reset your score if there were circumstances beyond your control.

### **Improvement #6** Use other ways to emphasize key text versus just relying on color.

- **Late Assignments Ldo not take off points for late assignments**
- Redo's Upon request, I will allow a redo on assignments that earn less than a 70% score. If you are redoing an assignment that you plagiarized, you can only earn up to a 70%. Review the WVS Academic Integrity Policy here. https://docs.google.com/document/d/Irz4eM\_9oMIKxuSvwIr9s8SJgB\_XORDCmN8dISVOOW3Oredit
- 0% assignments If you see a 0% assignment with a redo allowed, that means I probably can't see your work. Usually this is an easy fix! Check my feedback and resubmit the assianment in Buzz as
- Late Assignments I do not take off points for late assignments.
- Redo's Upon request, I will allow a redo on assignments that earn less than a 70% score. If you are redoing an assignment that you plagiarized, you can only earn up to a 70%. Review the WVS Academic Integrity Policy.
- 0% assignments If you see a 0% assignment with a redo allowed, that means

### Improvement #7 Use descriptive hyperlinks

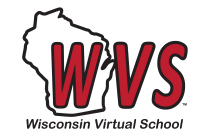

- Late Assignments I do not take off points for late assignments.
- Redo's Upon request, I will allow a redo on assignments that earn less than a 70% score. If you are redoing an assignment that you plagiarized, you can only earn up to a 70%. Review the WVS Academic Integrity Policy here: https://docs.google.com/document/d/Irz4eM\_9oMIKxuSvwIr9s8SJgB\_XORDCmN8dISVOOW3O/edit
	- 0% assignments If you see a 0% assignment with a redo allowed, that means I probably can't see
- your work. Usually this is an easy fix! Check my feedback and resubmit the assignment in Buzz as
- **Late Assignments** I do not take off points for late assignments.
- Redo's Upon request, I will allow a redo on assignments that earn less than a 70%  $\bullet$ score. If you are redoing an assignment that you plagiarized, you can only earn up to a 70%. Review the WVS Academic Integrity Policy.
- 0% assignments If you see a 0% assignment with a redo allowed, that means I

### Improvement #8 Avoid putting important info only in an image

#### **Redo's / Late Work Policy**

- Late Assignments I do not take off points for lat
- Redo's Upon request, I will allow a redo on assid redoing an assignment that you plagiarized, you Academic Integrity Policy here: https://docs.google.com/document/d/Irz4eM 9
- 0% assignments If you see a 0% assignment wi your work. Usually this is an easy fix! Check my fe soon as possible so I can grade it.
- Missing assignments at the end of your course If you are missing any assign your course End Date, then I will enter 0% for the missing assignments and a re school/program may require you to redo these

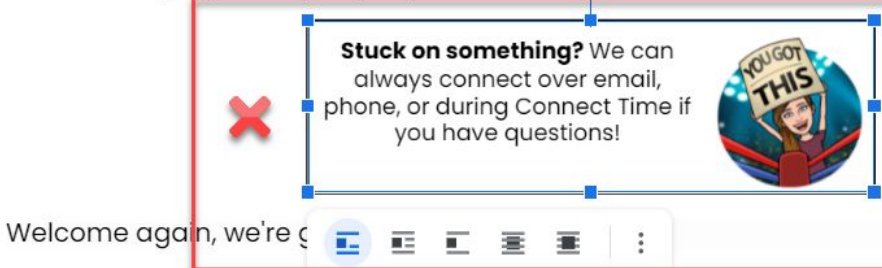

missing any assignments i week before your course tha bate, then I will enter 0% for the missing assignments and a retry. Your local school/program may require you to redo these.

Stuck on something? We can always connect over email, phone, or during Connect Time if you have questions about the content.

Welcome again, we're going to have a great class!

## **What do YOU think?**

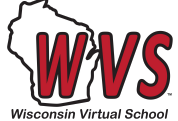

If the tip is "Add alt text for non-decorative images," would you add alt text to this Bitmoji image? Why or why not? What would your alt text be, if yes?

#### Quizzes, Tests, and Notes - Oh My!

- . I highly recommend that you take notes on each lesson. You can use those notes on your lesson activities and assessments! You will be allowed to use any hand-written notes on the final exam, too.
- Use the "Save" option if you start a quiz or test but then run out of time that day to complete it.
- There are times when technical problems will not allow you to complete a test or quiz. Please email me, tell me what happened, and I will reset your score if there were circumstances beyond your control.

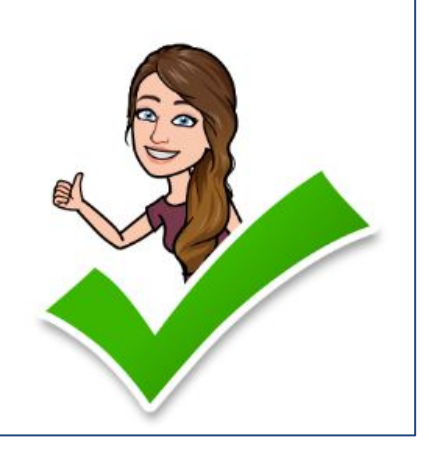

### **Poll**

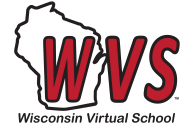

Based on the activity, how would you rate your own understanding and application of accessible design choices?

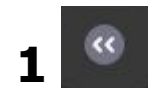

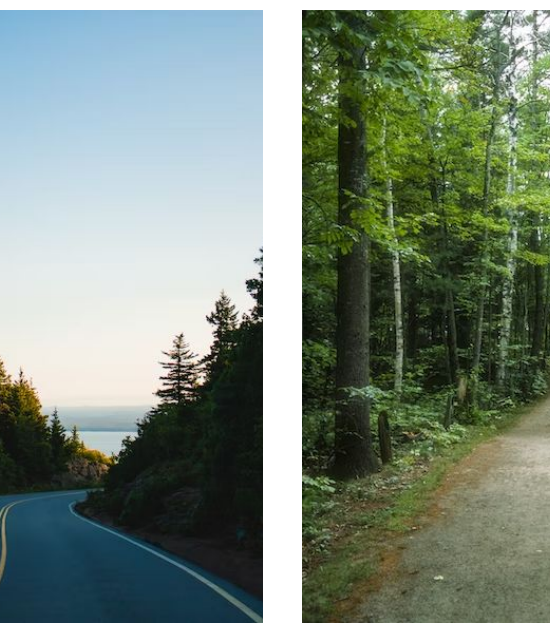

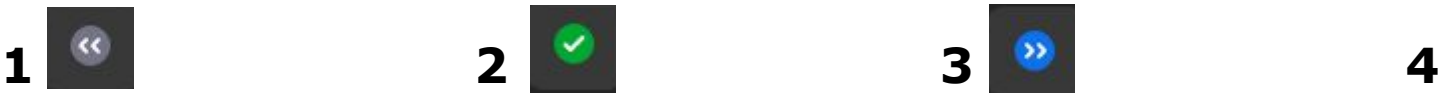

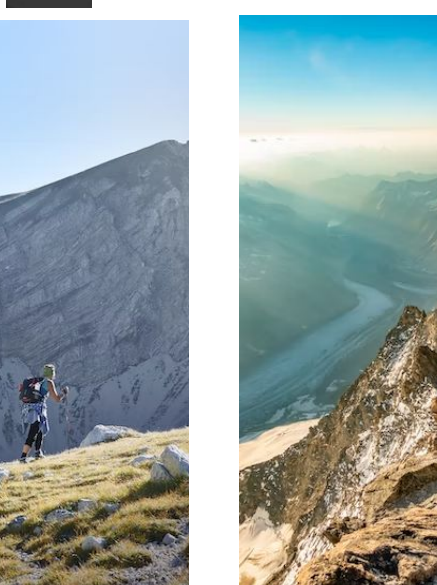

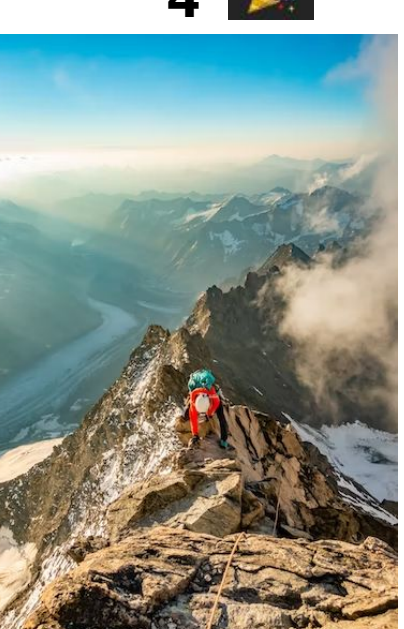

## Thoughts / Reflection

- Takeaways from these tips for your own online content?
	- Who is ready for another challenge?

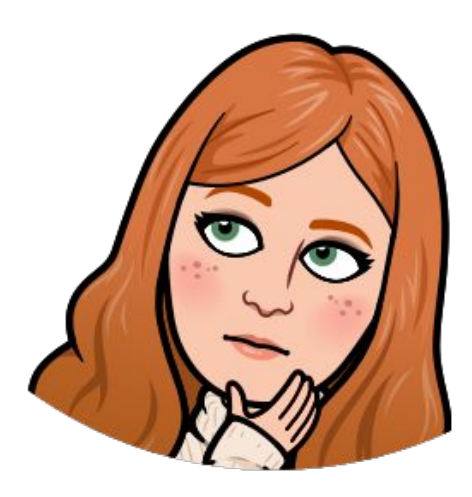

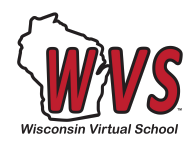

## **Medium/High Effort Tips**

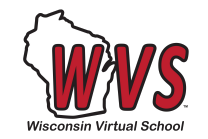

- More on images
	- Keep "in line" whenever possible
	- Text in images (embedded text) Avoid having directions or key information dependent on text within an image or provide a text-based alternative [\(CopyFish extension](https://chrome.google.com/webstore/detail/copyfish-%F0%9F%90%9F-free-ocr-soft/eenjdnjldapjajjofmldgmkjaienebbj?hl=en) pulls text from image)
	- More complex images may require a linked, longer description or a text-based alternative activity
- Video and Audio
	- Captions and/or transcript
- Tables
	- Avoid using for formatting only
	- Include clear headers for columns and rows
- Presentations
	- Each slide needs a unique title
	- Consistent formatting, avoid random text boxes

## **How TechnoloĀy Can Support**

- Reduce barriers to learning
- Don't try to "fix the learner" fix the environment!

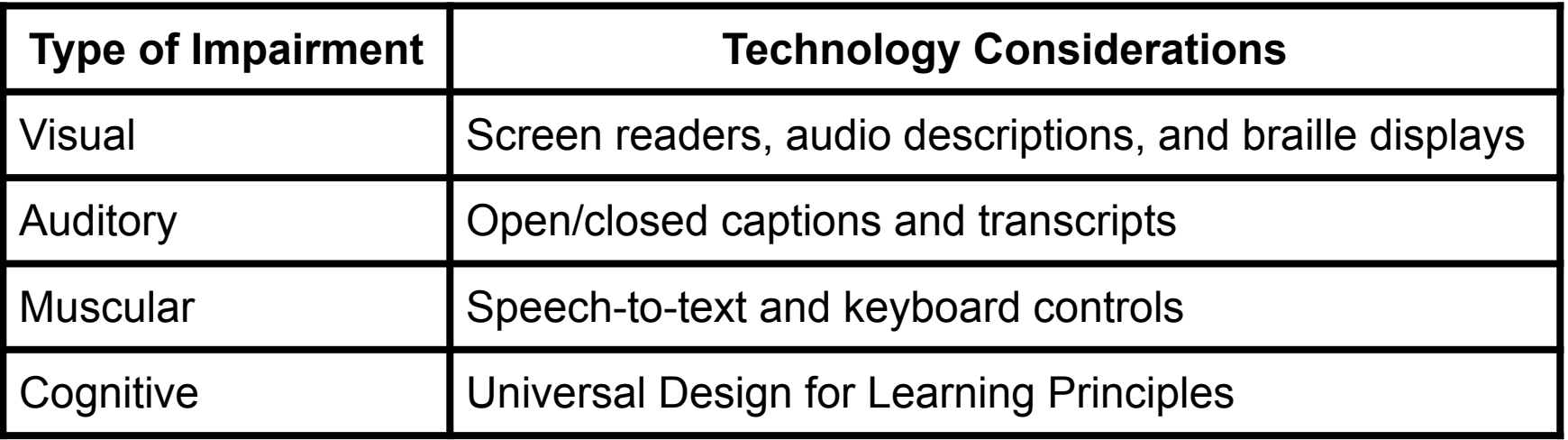

*Smith, Chris. NC Virtual. ["Walking in Someone Else's Shoes: The True Impact of Digital](https://drive.google.com/file/d/1vKusL7mHHmtiDXPNhP1KBCbYa-sBIFeD/view?usp=sharing) [Accessibility."](https://drive.google.com/file/d/1vKusL7mHHmtiDXPNhP1KBCbYa-sBIFeD/view?usp=sharing)*

Universal Design for Learning connections

- [The UDL Guidelines](https://udlguidelines.cast.org/) (CASTT)
- [UDL vs. DI: Dinner Party Analogy](https://www.novakeducation.com/blog/udl-vs-di-dinner-party-analogy) (Katie Novak)
- **UDL and Digital Accessibility** (Educause)

Accessibility

- [508, ADA, WCAG: What's the difference?](https://www.logicsolutions.com/508-ada-wcag-accessibility-difference/)
- [Web Content Accessibility Guidelines](https://www.w3.org/WAI/standards-guidelines/wcag/) (WCAG)
- [Designing for Accessibility with POUR](https://aem.cast.org/create/designing-accessibility-pour) (AEM Center)
- [WebAIM Contrast Checker](https://webaim.org/resources/contrastchecker/)
- [Course Design for Digital Accessibility: Best Practices and Tools \(](https://www.qualitymatters.org/sites/default/files/research-docs-pdfs/QM-Digital-Accessibility-Best-Practices-Tools-WP.pdf)Quality Matters)

**More Resources**

- [10 Tips for Creating Accessible Online Materials](https://docs.google.com/document/d/1liPD2GtlJ0nYV_6BXuaH8LN0kXDCp1leZlLWApSOIbQ/edit?usp=sharing) (QM Workshop)
- [Make your document or presentation more accessible](https://support.google.com/docs/answer/6199477?hl=en) (Google)
- [Course Development Training- Accessibility](http://www.techsolutionsbychris.com/wp-content/uploads/articulate_uploads/course-development-training-accessibility-raw-v1xfnbHf/index.html) (NC Virtual)

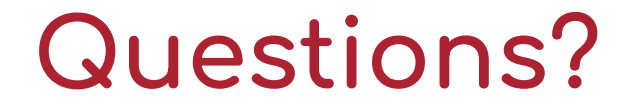

### Meri Tunison - [mtunison@cesa9.org](mailto:mtunison@cesa9.org) Larissa Zompolas - <u>Izompolas@cesa9.org</u>

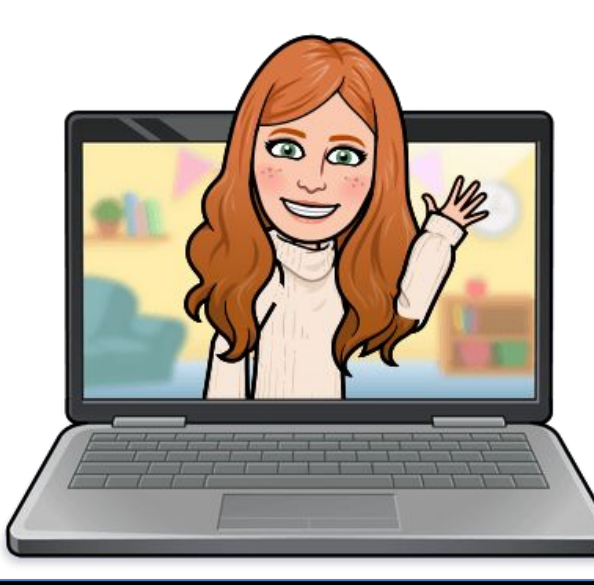

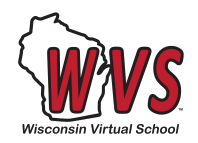

wisconsinvirtualschool.org